## **How To Request Puzzle Pieces**

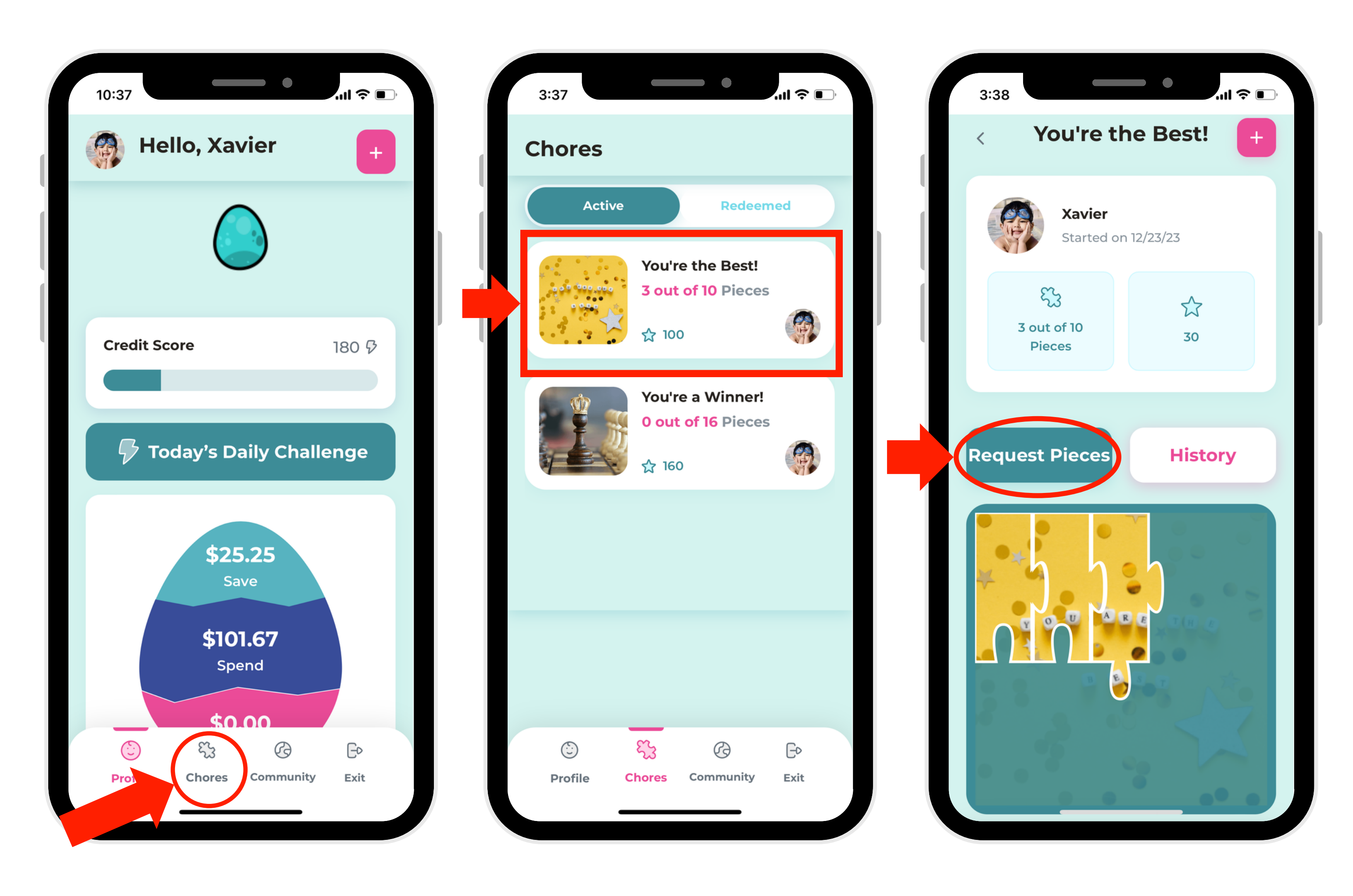

1. In Child Mode, select "Chores."

2. Select a puzzle. 3. Select "Request Pieces."

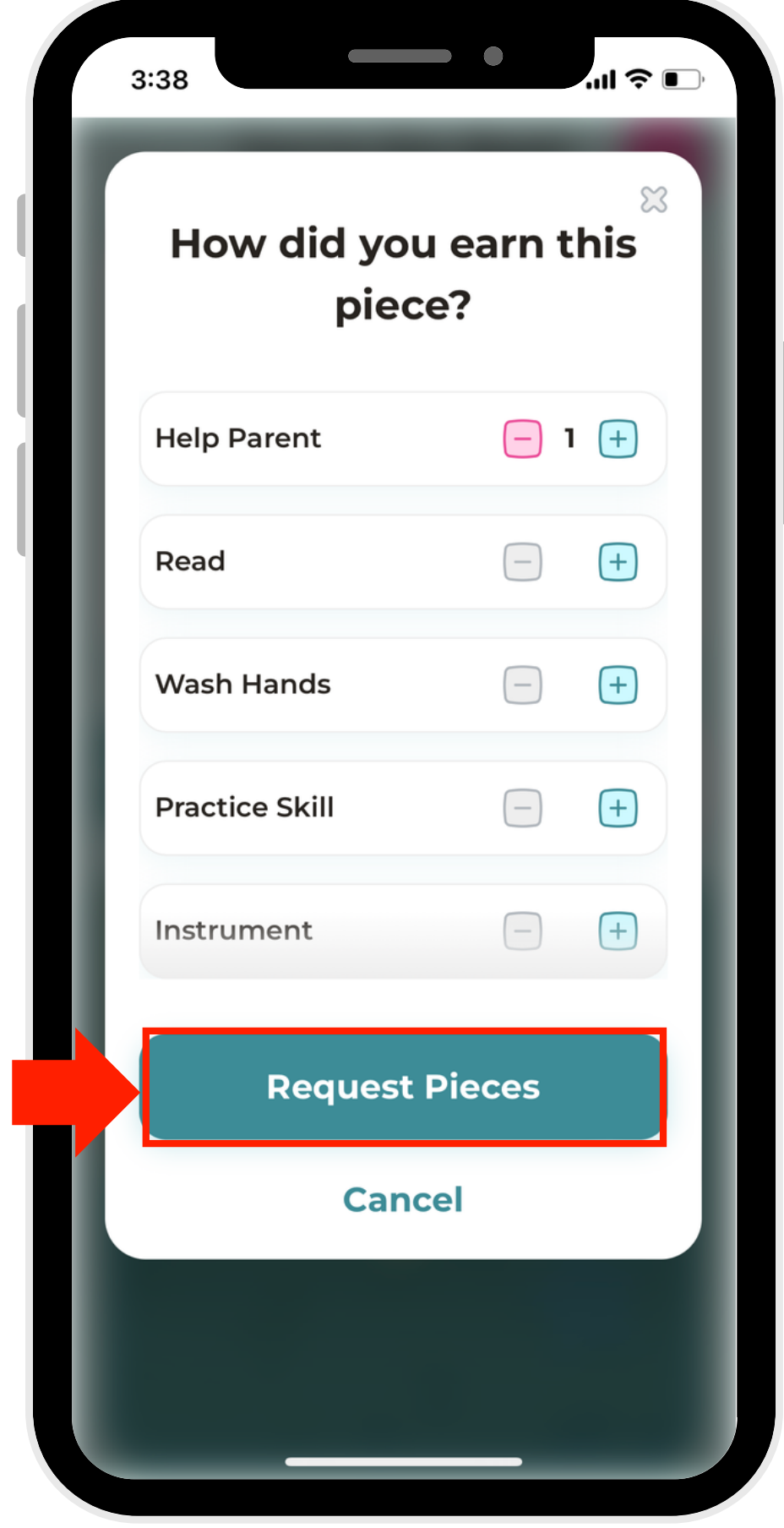

4. Choose how many pieces to request and the reason you're requesting them. Then click "Request Pieces."